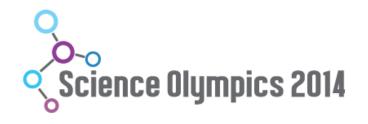

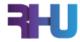

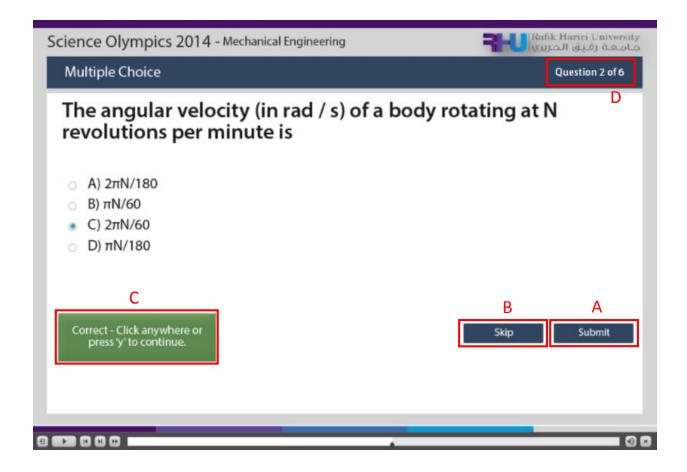

| Α | "Submit" button | Press it to confirm your choice. Once submitted, you can never go back and edit your answer.                                                                            |
|---|-----------------|----------------------------------------------------------------------------------------------------|
| В | "Skip" button   | Press it in case you have no answer for the question. This helps you to avoid submitting wrong answers where penalty will be applied.                                   |
| С | Notification    | Once you submit your answer, a feedback notification will appear on the screen telling you if your answer is correct or incorrect before you jump to the next question. |
| D | Progress        | The solving progress w.r.t. the total number of questions will be displayed on the screen.                                                                              |

<u>Penalty rule:</u> The penalty rule is applied to avoid the "wining by chance situation". Three incorrect answers cancel one correct answer. All questions are equally rated.